# **Design and Implementation of Mud Logging Plot Drawing System LogMaker Based on Design Patterns**

#### **Lijuan Wang**

Great Wall Drilling Company Mud Logging Company, CNPC, PanJin LiaoNing Email: wanglij.gwdc@cnpc.com.cn

Received: Jun.  $7^{th}$ , 2017; accepted: Jul.  $2^{nd}$ . 2017; published: Oct.  $15^{th}$ , 2017

### **Abstract**

**The problems of the current mud logging plot drawing system in China were summarized, a system design scheme involving multiple design patterns based on the basic concepts, the use purpose and the basic elements of system design pattern was proposed. In view of the non-uniform features of the foreign mud logging plot pattern, the loading method of combinations of template and data was adopted in the system design and the interface of data entry was generated automatically through the templates. This system design supports a variety of database systems and can output the graphics quickly. This paper also analyzes the usage characteristics of four design patterns including MVC, Observer, Abstract Factory and Composite and elaborates the application of the design pattern in each function module in detail.**

## **Keywords**

**Mud Logging Plot, Design Patterns, Template**

# 基于设计模式的录井图绘制系统**LogMaker**的 设计与实现

#### 王丽娟

中石油集团长城钻探工程有限公司录井公司,辽宁 盘锦 作者简介:王丽娟(1980-),女,工程师,现从事软件研发推广方面的工作。 Email: wanglij.gwdc@cnpc.com.cn

收稿日期:2017年6月7日;录用日期:2017年7月2日;发布日期:2017年10月15日

## 摘 要

总结目前国内录井图绘制系统存在的问题,从设计模式的基本概念、使用目的和基本要素等方面提出了 基于多种设计模式的系统设计方案。针对国外录井图格式多样不统一的特性,系统采用了模板与数据结 合的加载方式,通过模板自动生成数据录入界面,并支持多种数据库系统,快速输出图件。分析了**MVC**、 **Observer**、**Abstract Factory**、**Composite**等**4**种设计模式的使用特点,详细阐述了设计模式在各个功能 模块的应用。

#### 关键词

录井图,设计模式,模板

Copyright © 2017 by author, Yangtze University and Hans Publishers Inc. This work is licensed under the Creative Commons Attribution International License (CC BY). <http://creativecommons.org/licenses/by/4.0/>

<u>ര 0</u> Open Access

## **1.** 引言

近年来,国内录井公司在国外的业务不断增多,市场不断扩大,但与国外录井公司相比,技术上还 有一定差距,如录井图绘制系统。录井图是集测井、录井、地质、地化等勘探数据信息为一体的成果图, 描述了钻井过程中地层在纵向上的变化情况,直观反映了油气在地层中的分布特征。目前国内的录井图 绘制系统不能满足国外用户的需求,主要包括:国外图例、含油气等绘制方式与国内标准不同;曲线、 符号等图元设置修改操作繁琐;数据录入与录井图成图相分离。国内录井公司购买国外录井图绘制软件 又非常昂贵,后期维护困难。基于以上原因,开发了能够满足国外用户需求的录井图绘制系统,采用多 种设计模式,使系统操作更灵活、功能扩展更方便。

# **2.** 系统设计方案

#### **2.1.** 设计模式

设计模式(design pattern)是面向对象软件设计的经验总结,是特定场景下解决某一类常见问题的核心

方案。使用设计模式的目的就是复用这些面向对象软件设计,更好地提高代码的可重用性和可维护性, 降低各模块间的强耦合度。

每种设计模式对于一类通用设计结构的关键要素进行了命名、抽象和标识,这些设计结构能被用来 构造可复用的面向对象设计。一般而言,模式有 4 个基本要素:模式名称、问题、解决方案和效果。"模 式名称"描述了问题、解决方案和效果; "问题"描述了应在何种情况下使用设计模式; "解决方案" 描述了一个设计的各个组成部分以及各组成部分之间的相互关系; "效果"描述了使用后的结果[\[1\]](#page-7-0)。

录井图绘制系统 LogMaker 主要涉及以下 4 种设计模式。

1) MVC 设计模式:包括 3 个基本部分:Model (模型)、View (视图)和 Controller (控制器)。模型用来 维护数据并提供数据访问方法;视图负责数据的显示;控制器用来处理用户的请求。

2) Observer 设计模式:由 Subject (目标)-Observer (观察者)两部分构成,当目标的状态发生改变时, 向它的各个观察者发出通知,观察者将对观察目标的改变做出响应。

3) Abstract Factory 设计模式: 提供一个创建一系列相关或相互依赖对象的接口,而无需指定它们具 体的类[\[2\]](#page-7-1)。

4) Composite 设计模式:是一个以树形结构描述整体与部分关系的模式。它使得客户端可以向处理单 个对象一样处理由他们复合而成的合成对象。

#### **2.2.** 系统架构

<span id="page-2-0"></span>笔者提出的录井图绘制系统 LogMaker 架构[如图](#page-2-0) 1 所示, 从功能上分为 6 个模块: 数据库模块、模 板编辑模块、数据录入管理模块、岩性图例管理模块、符号管理模块、成图模块。

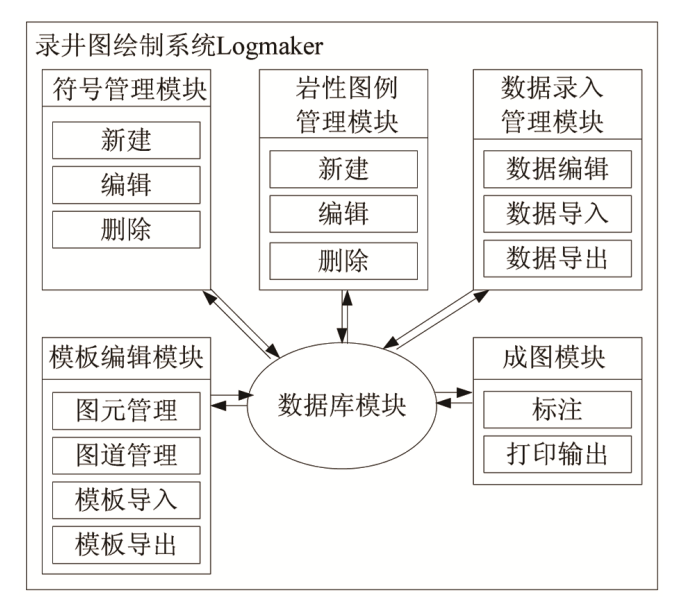

**Figure 1.** The LogMaker framework of mud logging plot drawing system 图 **1.** 录井图绘制系统 LogMaker 架构图

数据库模块主要负责数据库连接,将数据库的数据进行抽象化,切割数据和数据库的逻辑联系,以 应对多种数据持久化方案,并对其他模块提供数据支持。目前该系统支持 Sql Server2000、Sql Server 2005、 Oracle 多种数据库。模板编辑模块实现模板的可视化管理,能够定制录井图需显示的内容,包括图头井 基本信息、图尾制图信息、直线、表格、图例、符号、图片等图元和曲线、标尺、剖面、文本描述等图

道。在模板编辑模块中,还实现了模板的导入和导出功能,便于模板的共享。数据录入管理模块根据模 板定制内容自动生成数据录入表格,用户可连续输入,并支持 Excel 文件导入导出。成图模块调用数据 库模块读取模板内容和相关数据,绘制成图。用户可在图件上进行文字和图形标注,并和图件一起保存 在数据库中。在岩性图例和符号管理模块中可新建、编辑、删除岩性图例和符号,生成的图例和符号被 显示在模板编辑模块、数据录入模块和成图模块中。

录井图绘制系统 LogMaker 具有良好的用户界面和人机交互性,每种图元对象都有显示、编辑、删 除等功能,每个图道都可以任意拖拽、移动,操作方便灵活。

#### **3.** 设计模式在系统实现中的应用

录井图绘制系统 LogMaker 采用模板驱动方式,模板是表格、曲线、文本、图例、符号等图元按照 一定方式排列、组合、叠加构成的。当需要绘制特定格式录井图时,只需将相应模板与数据结合。在系 统的具体功能实现中,将 MVC、Observer、Abstract Factory 和 Composite 设计模式应用于开发中, 从而 提高系统在扩展和维护方面的能力。

#### **3.1. MVC** 设计模式

<span id="page-3-0"></span>MVC 设计模式是图形用户界面软件经常使用的一种结构([图](#page-3-0) 2)。通过模型(Model)、视图(View)和控 制器(Controller)相互分离,使系统结构变得更清晰、更容易扩展和使用。在该系统中,View 提供用户交 互界面,负责图元的绘制和存放绘制相关的数据,如颜色、线性、图元属性等;Model 处理数据的读取 和保存;Controller 负责处理用户的请求,完成图元的创建和属性编辑。

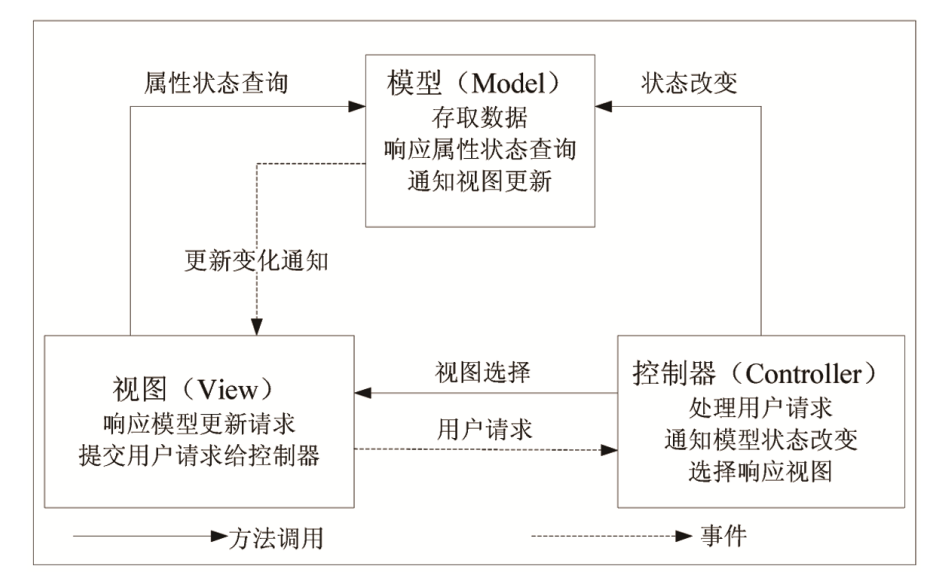

**Figure 2.** The relation schema of MVC 图 **2.** MVC 关系图

在曲线绘制功能实现中,log\_curve\_column\_view 类的 m\_curveProp 变量包含了曲线绘制方式、线型 等曲线属性,该变量通过 GetCurveProp()方法取得。log\_curve\_column\_model 类中 GetCurveInfo()和 SetCurveInfo()方法主要用来获取和保存曲线表名、曲线名等数据信息。log\_curve\_column\_controller 类主 要负责表格、直线等图元的创建,静态文本、动态文本的编辑以及字体、边框、表格拆分等属性的设置 ([图](#page-4-0) 3)。

<span id="page-4-0"></span>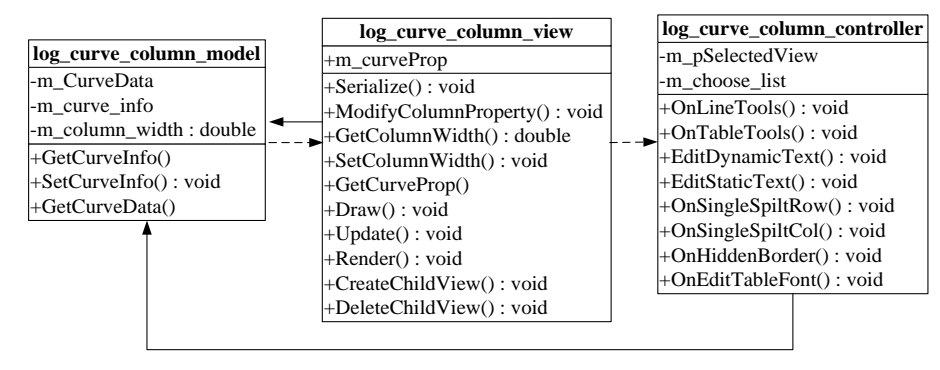

**Figure 3.** The MVC identifying plot of the drawing function 图 **3.** 曲线绘制功能 MVC 类图

# **3.2. Observer** 设计模式

<span id="page-4-1"></span>在 MVC 框架中, 每个图元都作为一个独立的对象存在, 模型(Model)作为图元的数据载体与视图 (View)分离。通过 Observer 设计模式([图](#page-4-1) 4),在视图、控制器和模型之间建立一种订阅/通知协议,一旦模 型的数据发生变化,模型将通知有关视图进行更新。

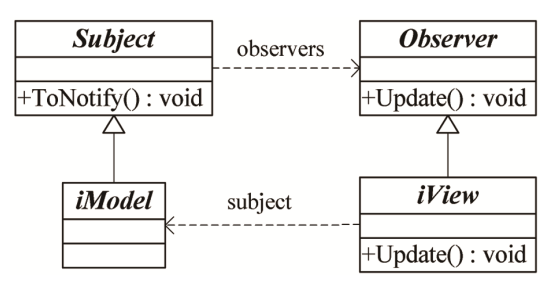

**Figure 4.** The classifying diagram of Observer design pattern 图 **4.** Observer 设计模式类图

在该系统中, 数据发生变化后, 模型通过 ToNotify()方法通知观察者 iView 更新, iView 在收到指令 后,对应图元视图的 Update 方法被调用。

```
void DesignPattern::Observer::Subject::
```
ToNotify( void )

```
{
```
Package::MVC::IView\* view = dynamic\_cast<Package::MVC::IView\*>(\*it);

(\*view)->Update(this);

```
}
```
# **3.3. Abstract Factory** 设计模式

录井图绘制系统 LogMaker 在视图和模型创建时都运用了 Abstract Factory 设计模式, 现以视图工厂 为例进行说明。系统中的所有视图类的大部分方法是一致的,主要有 Render (CView\* pView, CDC\* pDC)、 Update (DesignPattern::Observer::Subject\* subj)、GetColumnWidth()、SetColumnWidth()等,对于不同类型 的视图,这些方法的实现内容却是不一样的。为了实现具体视图类和方法的分离,首先将这些方法抽象 为接口,[如图](#page-5-0) 5 所示。

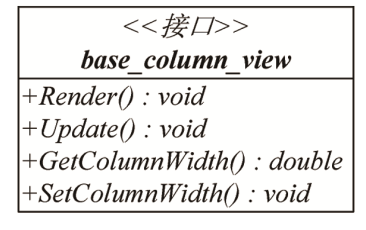

**Figure 5.** The view interface 图 **5.** 视图接口

<span id="page-5-1"></span><span id="page-5-0"></span>所有的具体视图类都继承该接口,实现接口中所定义的方法,而系统根据需要对具体的工厂进行实 例化,并引用工厂对象创建具体视图对象,[如图](#page-5-1) 6 所示。

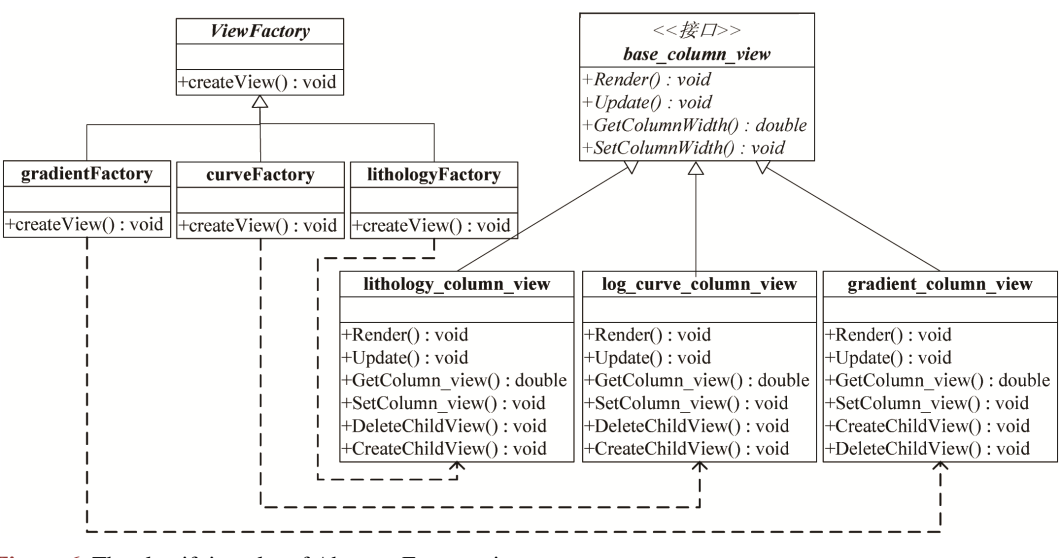

**Figure 6.** The classifying plot of Abstract Factory view 图 **6.** 视图 Abstract Factory 模式类图

除视图工厂外,数据库模块也应用了 Abstract Factory 设计模式。如果增加新的数据存储类型 mysql, 只要添加 mysql 数据库读写类和 mysql 工厂类, 其他代码不动就可以支持新的数据库, 有效地提高了系 统的可维护性和扩展性。

## **3.4. Composite** 设计模式

录井图是一种基础图形,包括 2 种图元:基本图元(曲线、标尺、符号、文字、单元格等)和组合图元。 其中组合图元也是由基本图元组合而成。在系统图道绘制中,使用了 Composite 设计模式,首先定义基 本图元的容器类 Component, 然后再定义 Composite 类和 Leaf 类。如果是 Leaf 子类接收到指令, 则直接 处理;如果是 Composite 子类,它将请求发送给它的子类,即图元。系统中的曲线道、符号道、标尺道、 岩屑剖面道等都采用 Composite 设计模式实现。Composite 模式递归定义复合图元类,创建"整体与部分" 的树形结构。

[如图](#page-6-0) 7 所示, well\_column\_view 类继承于 Composite 类, 对应于图道组合, 图道组合下面包括曲线 道、符号道、标尺道等。log\_curve\_column\_view 类也继承于 Composite 类, 对应于曲线道, 用来存储 log\_curve\_child\_column\_view 类的实例。log\_curve\_child\_column\_view 类就是对应的 Leaf 类的子类,代 表曲线道上的每条曲线。

<span id="page-6-0"></span>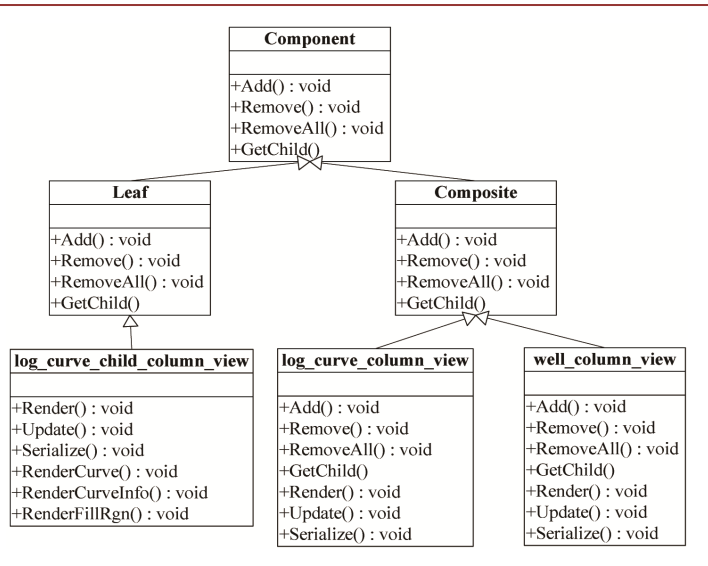

**Figure 7.** The Composite pattern of curve tract 图 **7.** 曲线道 Composite 类图

# **4.** 录井图输出

<span id="page-6-1"></span>该系统生成的录井图([如图](#page-6-1) 8)包括图头、图体和图尾。图头以表格形式显示某口井的基本信息、图片、 图例和符号。图体则由井深、曲线、油气显示、岩性剖面、岩性百分比剖面、岩性描述等图道组成。图 尾可显示制图信息。

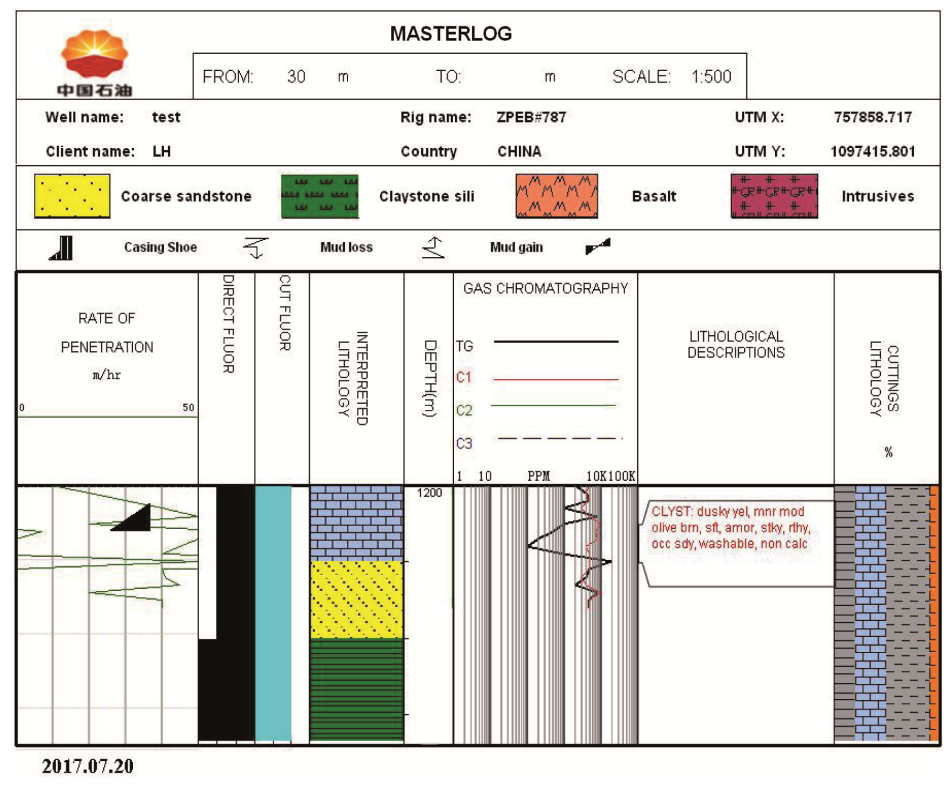

**Figure 8.** The diagram of Masterlog 图 **8.** Masterlog 图

除了绘图功能外,系统还具有放大、缩小、打印、定时刷新图件等功能,每次刷新后,新数据便显 示在录井图上。此外,鼠标悬停在某个图道时,系统自动弹出提示框,显示鼠标所在位置的井深等信息。

#### **5.** 结语

简要介绍了设计模式,详细阐述了基于设计模式的录井图绘制系统 logMaker 的设计与实现。多种设 计模式的运用,使系统具有灵活易用、易扩展、易维护的特点,弥补了国内录井图绘制软件在国外应用 上的不足,满足了用户多样性的需求,为录井公司拓展海外市场提供了有力技术支撑。

## 参考文献 **(References)**

- <span id="page-7-0"></span>[1] 孟曦. 基于设计模式的多无人机地面站视景仿真系统设计与实现[D]: [硕士学位论文]. 成都: 电子科技大学, 2013.
- <span id="page-7-1"></span>[2] 董智鹏. 基于 MVC 设计模式的科研社交系统的设计与实现[D]: [硕士学位论文]. 北京: 中国科学院大学(工程管 理与信息技术学院), 2014.

[编辑] 黄鹂

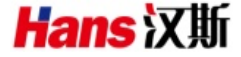

#### 知网检索的两种方式:

- 1. 打开知网页面 <http://kns.cnki.net/kns/brief/result.aspx?dbPrefix=WWJD> 下拉列表框选择: [ISSN], 输入期刊 ISSN: 2471-7185, 即可查询
- 2. 打开知网首页 <http://cnki.net/> 左侧"国际文献总库"进入,输入文章标题,即可查询

投稿请点击: <http://www.hanspub.org/Submission.aspx> 期刊邮箱: [jogt@hanspub.org](mailto:jogt@hanspub.org)